# **PDFView** Using PDF documents in Xcode

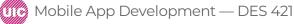

Professional Practice II Spring 2019 Daria Tsoupikova Sabine Krauss

### Apple Developer PDFView Guidelines

|  | É Developer                                                                                                    | Discover      | Design                                                                                                    | Develop | Distribute                                              | Support     | Account                                                          | Q      |  |
|--|----------------------------------------------------------------------------------------------------|---------------|----------------------------------------------------------------------------------------------------|---------|---------------------------------------------------------|-------------|------------------------------------------------------------------|--------|--|
|  | Documentation >> PDFK                                                                                                    | lit > PDFView |                                                                                                    |         |                                                         | Language: 4 | Swift ~ API Changes: S                                           | Show ~ |  |
|  | Class<br><b>PDFView</b><br>An object that enca<br>you can add to you                                                                                                    |               | and the second second second second second second second second second second second second second second second |         | a single widget t                                       | that        | Availability<br>iOS 11.0+<br>iPadOS 11.0+                        |        |  |
|  | Declaration<br>iOS, iPadOS, Mac Catalyst<br>class PDFView : UIView                                                                                                    |               |                                                                                                    |         |                                                         |             | macOS 10.4+<br>Mac Catalyst 13.1+<br><b>Technology</b><br>PDFKit |        |  |
|  | class PDFView : 0.                                                                                                    |               |                                                                                                    |         | On This Page<br>Declaration ⊙<br>Overview ⊙<br>Topics ⊙ |             |                                                                  |        |  |
|  | <b>Overview</b><br>PDFView may be the only class you need to deal with for adding PDF functionality to your application. It lets you display PDF data and allows users to select content, navigate through a document, set zoom level, and copy textual content to the Pasteboard. PDFView also keeps track of page history. |               |                                                                                                    |         |                                                         |             | Relationships ⊘<br>See Also ⊘                                    |        |  |

### **PDFView**

A PDF document acts as a bridge between online and printed documents.

PDFKit came to iOS in version 11.0. It provides libraries to display, create and manipulate PDF documents.

While the most common use of PDFKit is adding the ability to view PDF documents to an app, you can also use it to create and change PDF files.

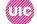

Create new Xcode project. Import PDf document from

Drive>Client\_Materials> PDF documents> Severe Hepertison....

Rename PDf document to exclude spaces, special characters, numbers and use CamelCase if needed.

SevereHypertension

In the ViewController.swift file implement the PDFKit to use its functionality.

import UlKit import PDFKit

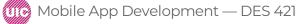

# PDFView basic example

Use ViewController.swift file form the Drive to copy and past the following code:

class ViewController: UIViewController {

```
override func viewDidLoad() {
    super.viewDidLoad()
```

```
let pdfView = PDFView()
```

pdfView.translatesAutoresizingMaskIntoConstraints = false view.addSubview(pdfView)

pdfView.leadingAnchor.constraint(equalTo: view.safeAreaLayoutGuide.leadingAnchor).isActive = true pdfView.trailingAnchor.constraint(equalTo: view.safeAreaLayoutGuide.trailingAnchor).isActive = true pdfView.topAnchor.constraint(equalTo: view.safeAreaLayoutGuide.topAnchor).isActive = true pdfView.bottomAnchor.constraint(equalTo: view.safeAreaLayoutGuide.bottomAnchor).isActive = true

guard let path = Bundle.main.url(forResource: "SevereHypertension", withExtension: "pdf") else { return }

```
if let document = PDFDocument(url: path) {
    pdfView.document = document
```

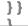

## PDFView basic example

#### Test and run to see PDF document.

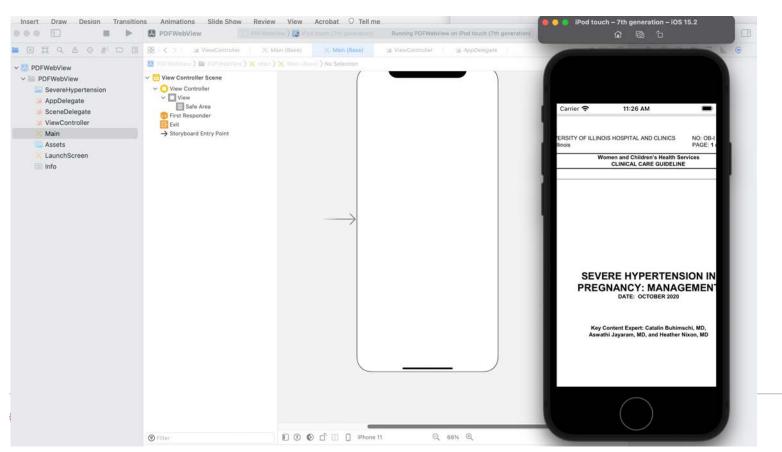

Create new Xcode project.

Import PDf document from

Drive>Client\_Materials> PDF documents> Severe Hepertison....

Rename PDf document to exclude spaces, special characters, numbers and use CamelCase if needed.

#### SevereHypertension

In the ViewController.swift file implement the WebKit to use its functionality.

import UIKit import WebKit

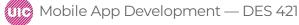

Use ViewController.swift file form the Drive to copy and past the following code:

class ViewController: UIViewController {

```
@IBOutlet weak var webview: WKWebView!
```

```
override func viewDidLoad() {
super.viewDidLoad()
// Do any additional setup after loading the view, typically from a nib.
```

```
let path = Bundle.main.path(forResource: "SevereHypertension", ofType: "pdf")
let url = URL(fileURLWithPath: path!)
let request = URLRequest(url: url)
```

```
webview.load(request)
```

}

```
override func didReceiveMemoryWarning() {
super.didReceiveMemoryWarning()
// Dispose of any resources that can be recreated.
```

Add WebKit View to your Storyboard View and scale it to fill the space:

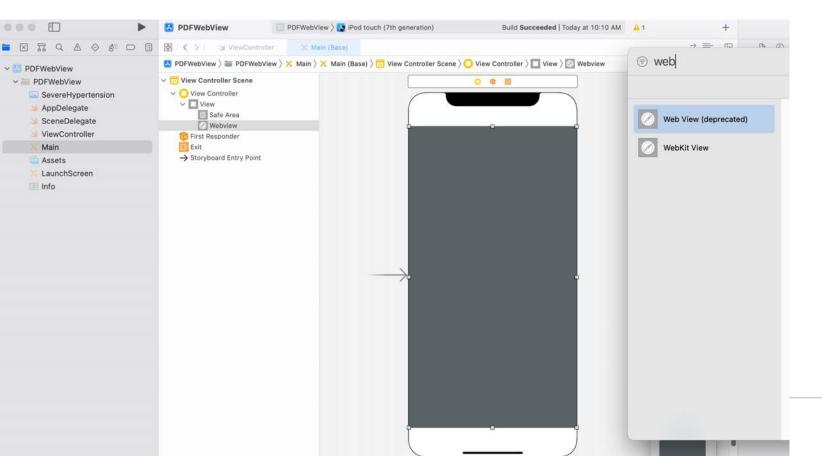

9

#### Select WebView in the Hierarchy and connect it with ViewController in the inspector using Control key

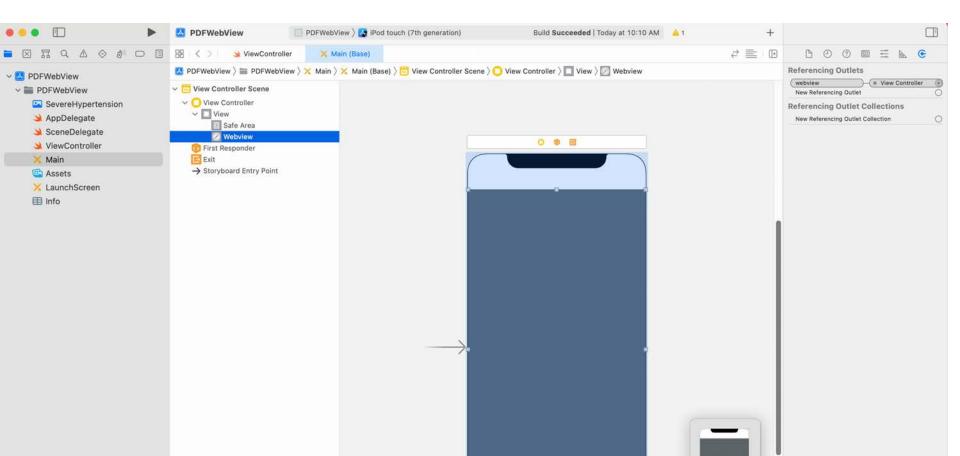

| 000 🗊 🛛 🕨 🕨                                                                                                    | DFWebView                                                                                                    | 👔 PDFWebView 🕽 🔯 (Pod touch (7th generation)           | Running PDFWebView on iPod touch (7th g | 1 1 1 1 1 1 1 1 1 1 1 1 1 1 1 1 1 1 1                                                                                                    |
|----------------------------------------------------------------------------------------------------|----------------------------------------------------------------------------------------------------|--------------------------------------------------------|-----------------------------------------|----------------------------------------------------------------------------------------------------|
|                                                                                                    | 명 I < > I 의 ViewController                                                                                                    | 🔀 Main (Base)                                          |                                         | 0                                                                                                    |
| <ul> <li>PDFWebView</li> <li>PDFWebView</li> <li>SevereHypertension</li> <li>AppDelegate</li> <li>SceneDelegate</li> <li>ViewController</li> <li>Main</li> </ul> | <ul> <li>View Controller Scene</li> <li>View Controller</li> <li>View</li> <li>Safe Area</li> <li>Webview</li> <li>First Responder</li> <li>Exit</li> </ul> | > X Main > X Main (Base) > C View Controller Scene > C | View Controller ) 🔲 View ) 🖉 Webslaw    | Carrier 🗢 11:35 AM 🔳                                                                                                    |
| Image Assets<br>★ LaunchScreen<br>Info                                                                                                    | → Storyboard Entry Point                                                                                                    |                                                        |                                         | THE UNIVERSITY OF ILLINOIS HOSPITAL AND CLINICS PAGE 10 17 PAGE 10 17 Weens and Children's Namits Parkies CLINICAL CARE GUIDELINE  SEVERE HYPERTENSION IN PREMARKEY: MANAGEMENT DATE: OCTOBER 2020 |
|                                                                                                    |                                                                                                    |                                                        |                                         | And Contrast Expert. Statistic Businessen, MC<br>Anarchi Jayaram, MD, and Heather Nixon, MD                                                                                                    |

Many tutorials but always check the source code reviews.

Creating a PDF in Swift with PDFKit https://www.raywenderlich.com/4023941-creating-a-pdf-in-swift-with-pdfkit

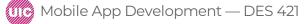